## Al Content Generator for Magento 2 User Guide

#### 1. Introduction

The AI Content Generator for Magento 2 extension allows admin to create captivating meta titles and meta descriptions at ease. As a result, save time and efforts in content creation and appear at the top of SERPs.

## 2. General Configuration

After buying the Magento 2 Al Content Generator extension, you can configure it by navigating here through the Magento backend.

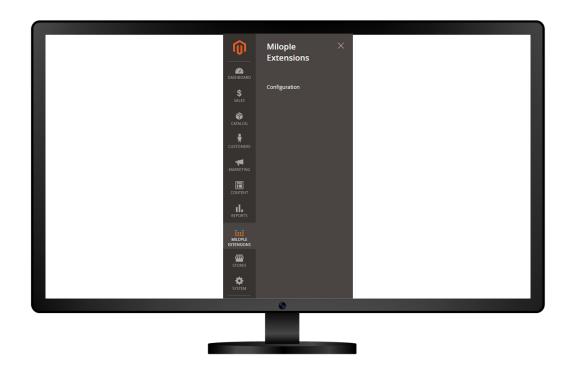

## 3. Extension Configuration

After purchasing the extension, you can choose to **enable the extension** from the backend.

The admin can enter the **serial key** and **API key** to configure the AI Content Generator for Magento 2.

Select the check mark to proceed further.

Facilitates admin to choose the language in which they want to generate content.

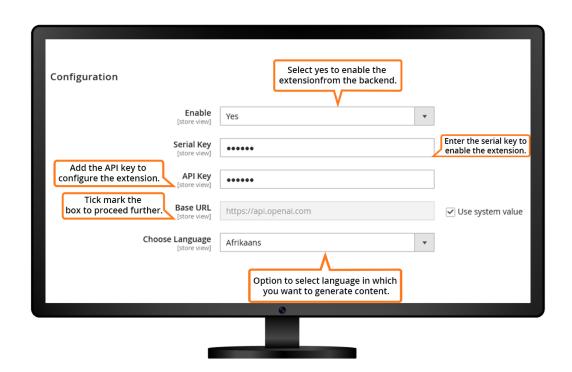

The store owner can click on "Generate Content" to get the product description for the specified product and can modify the required changes.

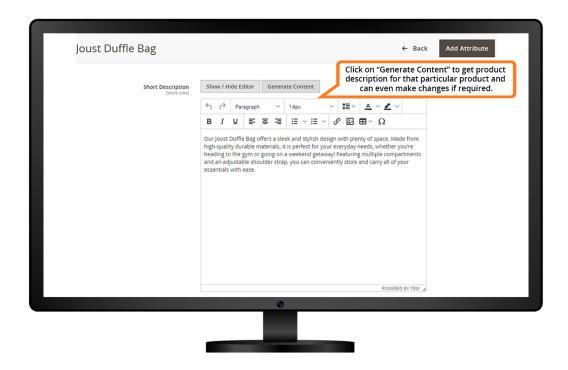

You can easily modify the HTML code, add images, etc. After making the required changes, you can click on the "Save" button to save the changes.

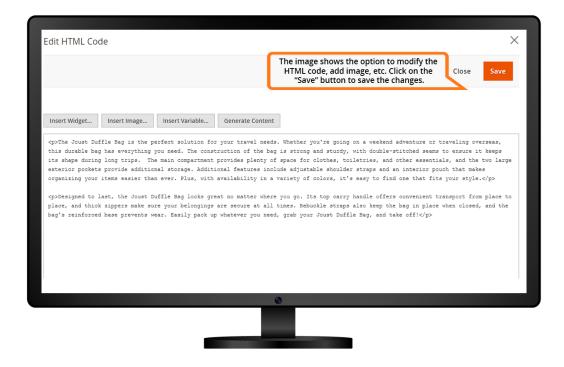

## 4. Search Engine Optimization

Allows admin to add the **URL key** of the product for which you want to generate content.

To get the meta title for the particular product, you simply need to click on "Generate Content" and get the title within fraction of seconds.

Similarly, click on "Generate Content", to get meta keywords and meta descriptions for the specified keywords.

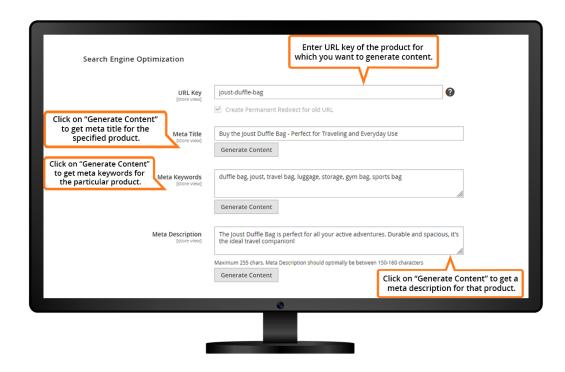

Choose the **action** from the drop-down menu that you want to carry out for that particular product.

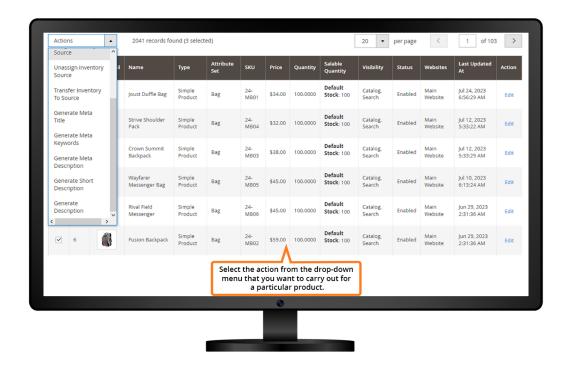

The store owner needs to enter the **URL key** for which the meta title, meta keyword and meta description is to be generated.

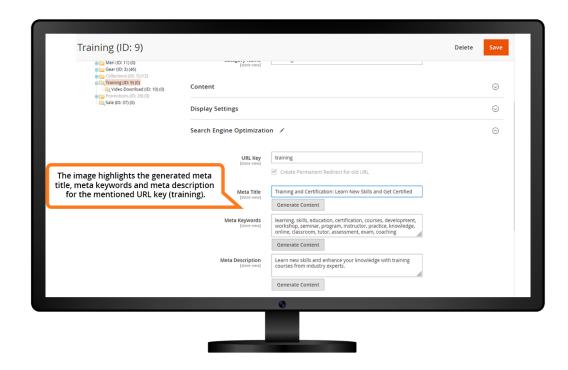

The store owner needs to enter the **URL key** for the product.

As soon as the URL key is entered, the store owner needs to click on "**Generate Content**" to fetch the meta title, meta keywords and meta description for the particular products.

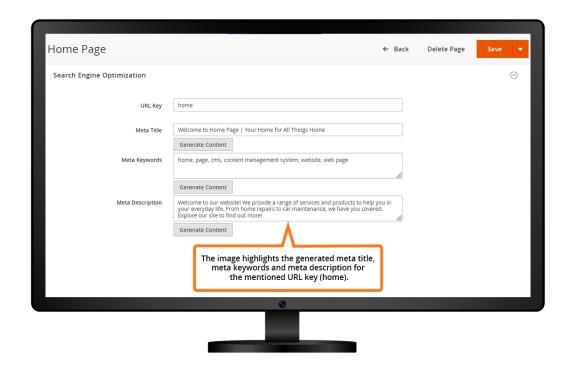

# 5. Email Template

Option to add the name of the template that you want to apply.

Allows adding suitable subject for the template.

The store owner can click on "Generate Content" to fetch the template content for the mentioned subject.

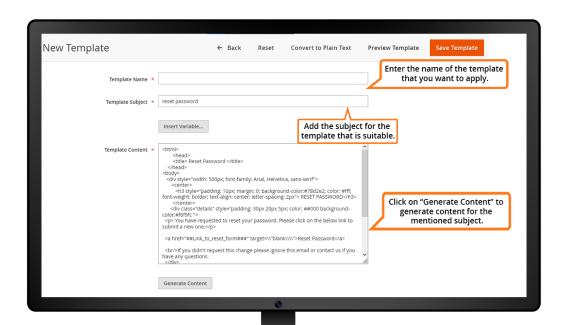